# **Promoting a Folksonomy Label into the Taxonomy**

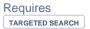

## Promoting a Folksonomy Label into the Taxonomy

### **Prompt**

Convert your folksonomy label into an official taxonomy filter.

### Outcome

Folksonomy labels, AKA 'unofficial' user-created and applied labels, vary in quality and the degree to which they help users understand and find content. Some folksonomy labels are downright awful, but some may be recognized for adding valuable descriptive or functional 'aboutness' to a piece of Confluence content, such as a page, blog, or attachment. You may want to take one of these beneficial folksonomy labels and add it to your official taxonomy, meaning your Targeted Search filters and filter groups.

## **Steps**

#### Navigate to the Folksonomy Page

The Folksonomy Page is used for tracking, managing, and promoting folksonomy labels. You can also replace old labels with new labels on this page.

#### Find the label you want to promote

In the list of folksonomy labels, locate the label that you want moved to the taxonomy.

#### Click 'Promote' and enter data

You will be prompted to choose the Filter Group into which this promoted label will go. If there is not an appropriate filter group, first create a new filter group, then come back to this page.

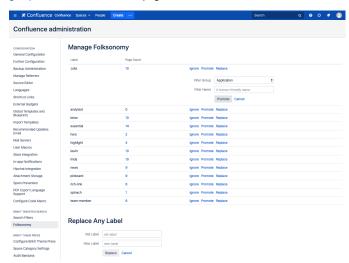

Next enter a human-readable name for your promoted label. With Taxononomy filters, Targeted Search makes it possible to see display names as opposed to the filter name. For example, instead of a label like "ent\_relations" a taxonomy label will be presented with its display name, such as "Enterprise Relations".

#### Click 'Promote'

Your former folksonomy term will now be managed and tracked on the Search Filters page.

Note

Tip

Warning

## Info

## Related

- Folksonomy PageCreating Predefined Labels or FiltersTargeted Search Filters Page